# Introduction à PHP

Formulaires HTML et PHP, interactions avec le client

monnerat@u-pec.fr

12 avril 2019

IUT de Fontainebleau

[Formlaire et traitement](#page-2-0)

[Passage des paramètres depuis un formulaire](#page-5-0)

[Transmission de paramètres](#page-15-0)

[Encodage des données](#page-20-0)

[Validation des données](#page-31-0)

[Eléments HTML de formulaire](#page-35-0)

**[Texte](#page-36-0)** 

[Cases à cocher](#page-40-0)

[Listes](#page-45-0)

[Upload de fichiers](#page-47-0)

# <span id="page-2-0"></span>[Formlaire et traitement](#page-2-0)

# Formulaire HTML

#### Formulaire

Permet l'envoie de données entre le navigateur (client) et le serveur (l'application) par http(s).

Pourquoi faire ?

- Créer un espace sécurisé par authentification.
- Uploader des fichiers.
- Administrer le contenu d'un site.
- Payer ses impôts
- Gérer un panier d'articles.
- Etc.

En HTML, <form> et </form> déclare le début et la fin d'un formulaire.

• L'attribut action indique l'url destinatrice des données saisies après soumission.

Balise form

```
<form action="TraiterFormulaire.php">
  \langle!--
  le formulaire
  -->
  <input type="submit" value="Envoyer">
\langle / form>
```
• La soumission des données (l'envoi) est déclenchée grâce à un élément input ou button de type submit (par un click), ou l'appuie sur la touche "Entrée".

### <span id="page-5-0"></span>[Passage des paramètres depuis un formulaire](#page-5-0)

[Transmission de paramètres](#page-15-0) [Encodage des données](#page-20-0) [Validation des données](#page-31-0)

Lorsqu'un formulaire est envoyé à un script php du serveur web, toutes ses données se retrouvent dans des superglobales. Il s'agit de tableaux associatifs accessibles dans tout le script. On utilisera :

- $\text{EET}$ []  $\rightarrow$  contient toutes les données envoyées via l'URL (en GET)
- $\text{\$POST}$ []  $\rightarrow$  contient les données envoyées via un formulaire en POST
- $\text{REQUEST}$ []  $\rightarrow$  est la fusion des deux premiers.

Lorsqu'un formulaire est envoyé à un script php du serveur web, toutes ses données se retrouvent dans des superglobales. Il s'agit de tableaux associatifs accessibles dans tout le script. On utilisera :

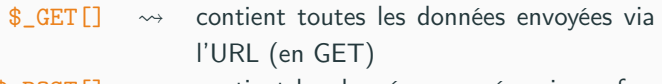

- $\text{\$POST}$   $\rightarrow$  contient les données envoyées via un formulaire en POST
- $\text{REQUEST}$ []  $\rightarrow$  est la fusion des deux premiers.

#### Récupération des données

C'est la valeur de l'attribut name des éléments html du formulaire qui sert de clés dans les tableaux précédents.

## Méthode POST

La méthode post permet entre autres de transmettre des "valeurs" saisies par l'utilisateur à un script (php), dans la corps de la requête http depuis un formulaire html.

```
<form method="post" action="enregistrement.php">
  <fieldset>
    <legend><b>Identite</b></legend>
    <label for="el1">Nom</label> :
    <input id="el1" type="text" name="nom" />
    <label for="el2">Prenom</label> :
    <input id="el2" type=text name="prenom" />
    <label for="el3">Email</label> :
    <input id="el3" type="email" name="email" />
  </fieldset>
  <input type="submit" name="accepter" value="OK">
</form>
```
L'exemple affiche un formulaire simple dans le navigateur : trois champs de saisie de texte.

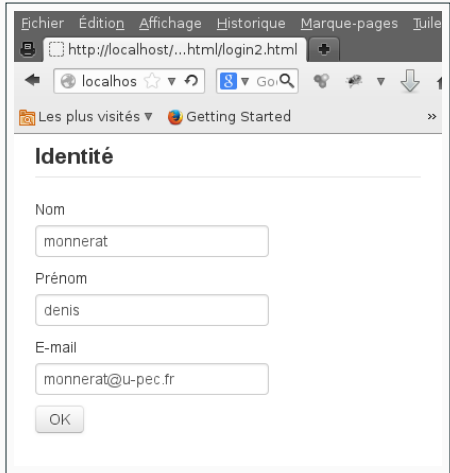

Lorsque l'utilisateur valide et envoie les données au serveur, les variables du formulaire sont passées au script php destination au moyen du tableau \_POST.

<?php // on recupere les valeurs // du formulaire \$nom=\$\_POST['nom']; \$prenom=\$\_POST['prenom']; \$email=\$\_POST['email']; // on les traite echo "<li>\$nom</li>"; echo "<li>\$prenom</li>"; echo "<li>\$email</li>"; ?>

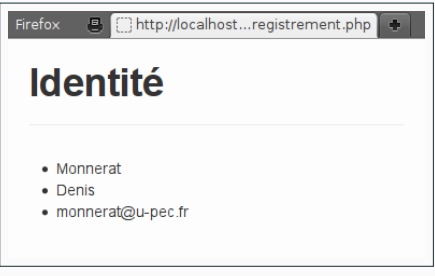

Remarque : la fonction extract permet de créer des variables à partir des clés d'un tableau associatif. chaque case du tableau génére une variable du nom de sa clé.

```
<?php
// on recupere les valeurs du formulaire
extract($_POST);
// on les traite
echo "<li>$nom</li>";
echo "<li>$prenom</li>";
echo "<li>$email</li>";
?>
```
### Méthode GET

L'attribut method vaut get (valeur par défaut)

```
<form method="get" action="enregistrement.php">
  <fieldset>
    <legend><b>Identite</b></legend>
    <label for="el1">Nom</label> :
    <input id="el1" type="text" name="nom" />
    \langle l_{--} \rho tc \sim\rangle</fieldset>
  <input type="submit" name="accepter" value="OK">
</form>
```
Les données sont passées directement via l'URL (elles sont encodées).

@http://localhost/~denis/public\_html/enregistrement.php?nom=Monnerat&prenom=Denis&email=monnerat%40u-pec.fr&accepter=OK [11](#page-13-0)/38

### <span id="page-13-0"></span>Méthode GET

hp?nom=Monnerat&prenom=Denis&email=monnerat%40u-pec.fr&accepter=OK

Les variables se récupérent à l'aide du tableau \_GET

```
<?php
// on recupere les valeurs
// du formulaire
$nom=$_GET['nom'];
$prenom=$_GET['prenom'];
$email=$_GET['email'];
// on les traite
echo "<li>$nom</li>":
echo "<li>$prenom</li>";
echo "<li>$email</li>";
?>
```
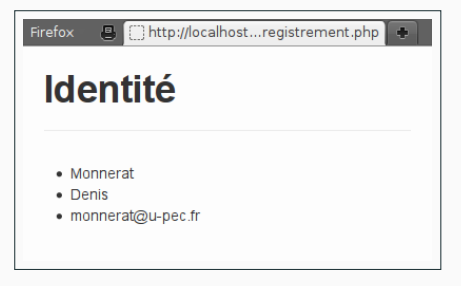

### <span id="page-15-0"></span>[Passage des paramètres depuis un formulaire](#page-5-0)

#### [Transmission de paramètres](#page-15-0)

[Encodage des données](#page-20-0)

[Validation des données](#page-31-0)

### Passage de paramètres à un script

On peut passer des arguments à un script directement dans l'url, comme le fait l'envoi des données avec la méthode GET.

 $$id=3;$ echo "<a href=\"Traiter.php?action=buy&id=\$id\">Acheter</a>";

ce qui donnera l'URL :

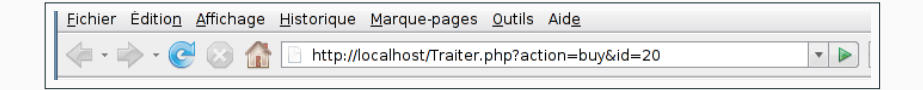

La syntaxe pour passer des arguments à une page est la suivante

mon\_url\_amoi?var1=valeur1&var2=valeur2 ...

Les variables transmises au script sont disponibles dans le tableau \_GET. 14/38

### Exemple

```
if (isset($_GET['rubrique']))
 $rubrique = $_GET['rubrique'];
else
 $rubrique = "";switch($rubrique){
case "wim" :
 include('wim.php');
 break;
case "apl" :
 include('apl.php');
 break;
case "maths" :
 include('mathematique.php');
 break;
default :
 include ('accueuil.php');
\} 15/38
```
### Exemple avec Google search

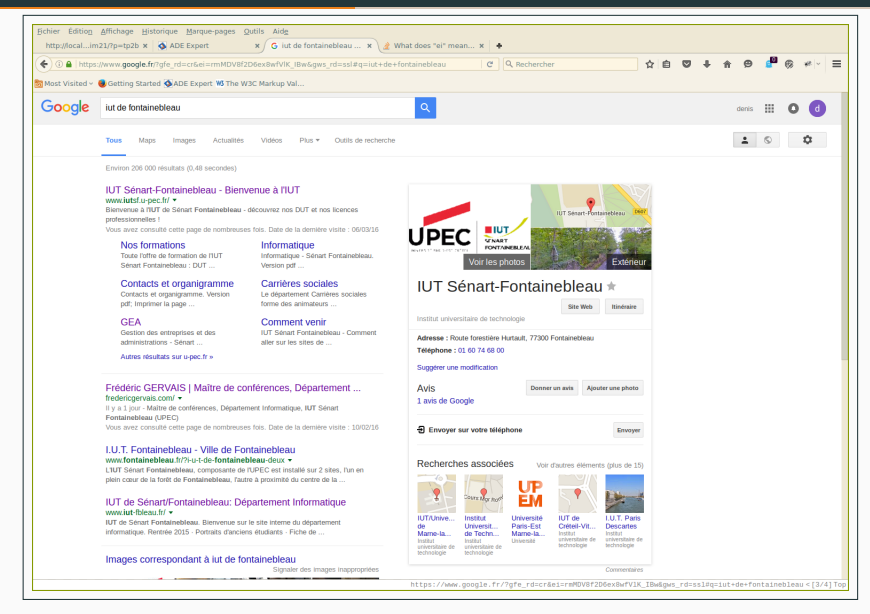

### Exemple avec Google search

rd=cr&ei=rmMDV8f2D6ex8wfVlK IBw&gws rd=ssl#q=iut+de+fontainebleau

# ADE Expert W3 The W3C Markup Val... ้แ Vidéos Plus ▼ Outils de recherche mages Actualités tats (0,48 secondes)

# ainebleau - Bienvenue à l'IUT

Sénart Fontainebleau - découvrez nos DUT et nos licences

ette page de nombreuses fois. Date de la dernière visite : 06/03/16

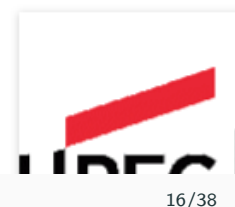

<span id="page-20-0"></span>[Passage des paramètres depuis un formulaire](#page-5-0)

[Transmission de paramètres](#page-15-0)

[Encodage des données](#page-20-0)

[Validation des données](#page-31-0)

### Encodage

L'attribut enctype de la balise form contrôle l'encodage des données. Par défaut, les données issues d'un formulaire sont de "type" application/x-www-form-urlencoded. Il s'agit d'une seule chaîne de caractères de la forme

```
var1=valeur1&var2=valeur2
```
qui est url encodée :

- Les caractères non alphanumériques sont remplacés par %xx, (xx) est le code ascii du caractère en hexadécimal)
- Les caractères ;  $\binom{?}{?}$   $\binom{?}{?}$   $\binom$ 
	- ? : début de QUERY\_STRING.
	- & : séparateur de champs.
	- = : séparation entre le champ et sa valeur.
- Les espaces sont remplacés par des +.

Il existe d'autres encodages (notamment multipart/form-data).

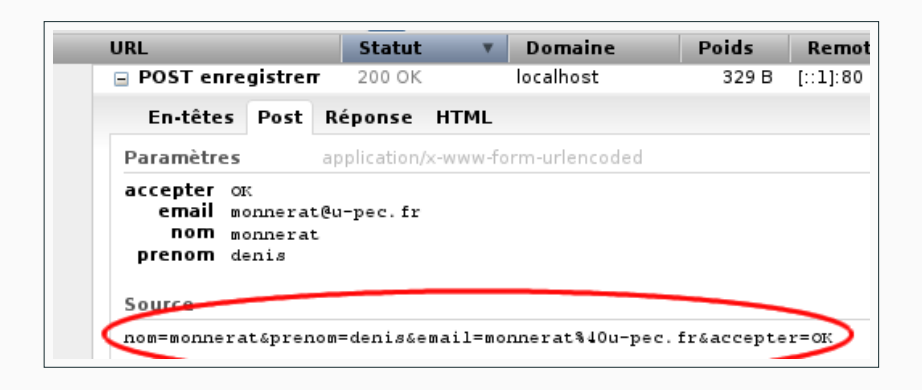

#### Attention

Seules les données au format application/x-www-form-urlencoded sont disponibles dans \_GET ou \_POST.

Quelle méthode utiliser ?

Dans les spécifications du protocole HTTP(s), rfc 2616 <http://www.ietf.org/rfc/rfc2616.txt> &

- GET est sûre et idempotente : la requête ne modifie pas la ressource. Une répétition laisse le serveur dans le "même état".
- POST n'est pas idempotente. La requête change l'état du serveur. Ajout d'informations par exemple.

Pour résumer, GET doit être utilisée uniquement pour récupérer une ressource, POST pour en ajouter.

Évidemment, il s'agit de recommendations ...

1. Génération du premier formulaire.

- 1. Génération du premier formulaire.
- 2. Envoie des données.

- 1. Génération du premier formulaire.
- 2. Envoie des données.
- 3. Reception des données.

- 1. Génération du premier formulaire.
- 2. Envoie des données.
- 3. Reception des données.
- 4. Vérification de la validité des champs.

- 1. Génération du premier formulaire.
- 2. Envoie des données.
- 3. Reception des données.
- 4. Vérification de la validité des champs.
- 5. Si OK, on traite les données (écriture bd, etc.)

- 1. Génération du premier formulaire.
- 2. Envoie des données.
- 3. Reception des données.
- 4. Vérification de la validité des champs.
- 5. Si OK, on traite les données (écriture bd, etc.)
- 6. Sinon, on regénére le formulaire, en y insérant les données valides déjà saisies par l'utilisateur. (attribut value)

- 1. Génération du premier formulaire.
- 2. Envoie des données.
- 3. Reception des données.
- 4. Vérification de la validité des champs.
- 5. Si OK, on traite les données (écriture bd, etc.)
- 6. Sinon, on regénére le formulaire, en y insérant les données valides déjà saisies par l'utilisateur. (attribut value)

#### Règle d'or

Il ne faut jamais faire confiance aux données issues d'un formulaire. On reviendra de manière plus précise sur les bonnes pratiques en termes de sécurité.

<span id="page-31-0"></span>[Passage des paramètres depuis un formulaire](#page-5-0) [Transmission de paramètres](#page-15-0) [Encodage des données](#page-20-0) [Validation des données](#page-31-0)

```
<?php
mixed filter_var ( mixed $variable
[, int $filter = FILTER_DEFAULT
[, mixed $options ]] );
mixed filter_var_array ( array $data
  [, mixed $definition
  [, bool $add_empty = TRUE ]] );
?>
```
- $\rightarrow$  Validation et nettoyage d'une donnée.
- $\rightarrow$  Utilisation de filtres prédéfinis.

On a des fonctions analogues qui travaillent directement sur des entrées "externes" (get, post, cookie, etc.) avec filter\_input et filter\_input\_array.

Filtres de validation

FILTER\_VALIDATE\_

- BOOLEAN
- INT
- EMAIL
- FLOAT
- IP
- URL
- etc.

Filtres de nettoyage

#### FILTER\_SANITIZE\_

- NUMBER\_INT
- NUMBER\_FLOAT
- STRING
- URL
- SPECIAL\_CHARS

<?php \$email = "john.doe@example.com";

```
// Remove all illegal characters from email
$email = filter_var($email, FILTER_SANITIZE_EMAIL);
```

```
// Validate e-mail
if (!filter_var($email, FILTER_VALIDATE_EMAIL) === false) {
    echo("$email is a valid email address");
} else {
    echo("$email is not a valid email address");
}
?>
```
# <span id="page-35-0"></span>[Eléments HTML de formulaire](#page-35-0)

#### <span id="page-36-0"></span>[Texte](#page-36-0)

[Cases à cocher](#page-40-0)

[Listes](#page-45-0)

[Upload de fichiers](#page-47-0)

### **Textes**

- Champ texte : créer avec la balise <input> et l'attribut type text.
- Zone de texte (zone de texte sur plusieurs lignes) : créer avec la balise <texarea>

```
<form method="post" action="enregistrement.php">
  <fieldset>
    <legend><b>Enregistrement</b></legend>
    <label>Titre</label>
    <input type="text" name="titre">
   <label>Contenu</label>
    <textarea rows="5" name="contenu"></textarea>
  </fieldset>
  <button type="submit" name="accepter">
   ENVOYER
  </button>
</form>
```
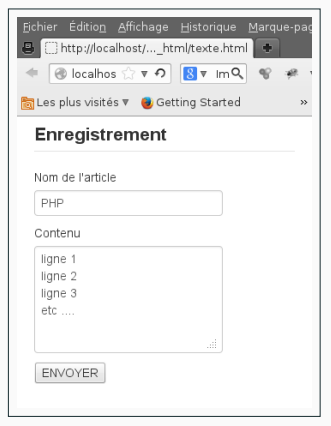

```
<?php
echo $_POST['titre']."<br />":
echo nl2br($_POST['contenu']);
?>
```
Notez bien la fonction nl2br qui permet de convertir les sauts de lignes de la zone de texte en balise <br /> pour l'affichage HTML.

#### Remarques

- champ texte qui permet de saisir un mot de passe : Il s'agit toujours de la balise input avec l'attribut password
- champ texte caché Il s'agit toujours de la balise input avec l'attribut hidden

```
<input type="password" name="nom" value="" />
<input type="hidden" name="nom" value="" />
```
### HTML5 a rajouté de nouveaux type input

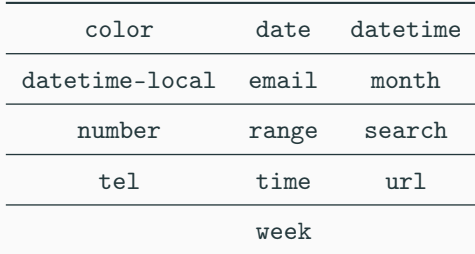

#### <span id="page-40-0"></span>[Texte](#page-36-0)

#### [Cases à cocher](#page-40-0)

[Listes](#page-45-0)

[Upload de fichiers](#page-47-0)

balise input avec l'attribut checkbox.

```
<form method="post" action="traitement.php">
  <legend> Quel (s) langage (s) utilisez vous ?</legend>
  <input type="checkbox" name="langages[]" value="C"> C
  <input type="checkbox" name="langages[]" value="PHP"> PHP
  <input type="checkbox" name="langages[]" value="JS"> JS
  <input type="checkbox" name="langages[]" value="JAVA"> JAVA
  <button type="submit">
   Validez
  </button>
\langle /form\rangle
```
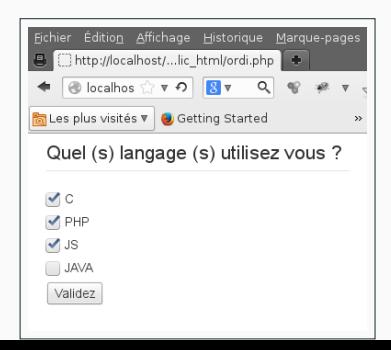

31/38

```
<?php
$langages = $_POST['langages'];
foreach ($langages as $unlangage)
 echo ('La case ' . $unlangage . 'a ete cochee <br>');
?>
```
balise input avec l'attribut radio : un seul choix possible.

```
<form action="reponse.php" methode=post>
  Qui etait Pythagore ?
  <input type="radio" name="question1" value=1>
  Un realisateur de film d'horreur.
  <input type="radio" name="question1" value=2>
  Un mathematicien grec.
  <input type="radio" name="question1" value=3>
  Un danseur mondain
  <input type=submit value=valider>
</form>
```
Il existe d'autres valeurs pour l'attribut type de la balise input

#### • Boutons

- reset qui vide tous les champs d'un formulaire.
- submit pour envoyer les données d'un formulaire.
- image pour créer un bouton de validation graphique.

- Zone de données.
	- file pour soumettre un nom de fichier à uploader.
	- hidden pour envoyer une donnée cachée depuis un formulaire.

<span id="page-45-0"></span>[Texte](#page-36-0)

[Cases à cocher](#page-40-0)

### [Listes](#page-45-0)

[Upload de fichiers](#page-47-0)

#### Balise select

```
<form action="traiter.php" method=post>
  Quel est votre langage prefere ?
  <select name="langage">
    <option value=1>C</option>
    <option value=2>PHP</option>
    <option value=3>Bash</option>
    <option value=4>Assembleur Mips</option>
  </select>
  <input type=submit value=Valider>
</form>
```
Un seul choix possible. On peut néanmoins, en rajoutant multiple dans la balise, autorisé plusieurs choix.

<span id="page-47-0"></span>[Texte](#page-36-0)

[Cases à cocher](#page-40-0)

[Listes](#page-45-0)

[Upload de fichiers](#page-47-0)

```
<form enctype="multipart/form-data"
  action="fileupload.php"
  method="post">
<input type="hidden" name="MAX_FILE_SIZE" value="100000" />
Transfere le fichier <input type="file" name="monfichier" />
<input type="submit" />
</form>
```
Le tableau \_FILE contient un tableau pour chaque fichier transféré (clé correspondant à l'attribut name) contenant :

- tmp\_name : le nom (et chemin) du fichier temporaire sous lequel le fichier a été stocké.
- name : le nom qu'avait le fichier dans l'espace de l'utilisateur
- size : la taille du fichier en octets
- type : le "MIME type" du fichier (ex : text/html, image/gif, etc.)